## Winter Scene

- 1. Using the Shape tools, build a winter scene.
  - a. Snowman Using the circle tool, create three circles with a 3 pt. black line border and white fill.
    - i. 1 circle 1.75" height and 1.75" width
    - ii. 2<sup>nd</sup> circle 1.5" height and 1.5" width
    - iii. 3<sup>rd</sup> circle -- 1.15" height and 1.15" width
  - b. Stack the circles from largest to smallest
  - c. Hat Create a rectangle 1 pt. border and fill color of your choice
    - i. .15" height and 1.35" width
    - ii. Place on top of the snowman's head
    - iii. Create another rectangle, .65" height and .85" width
  - d. Select all objects (Ctrl + Click) and align to center (Drawing Tools, Format – align object button)
  - e. Eyes Two black circles, no line board
    - i. .15" height and .15" width
  - f. Nose Use the scribble tool to draw a carrot shape, fill it orange with orange border.
  - g. Mouth Use the scribble tool
  - h. Use your tools to create: arms, pipe, and accessories of your choice
- 2. Create a festive tree using the tools of your choice.
- 3. Use star shapes to decorate the sky.
- Insert a Text box with this in it: Star Light Star Bright, Please don't Melt Me
  Tonight
  - a. Format font, text box, etc.
- 5. Insert a Word art that says, "It's Winter"

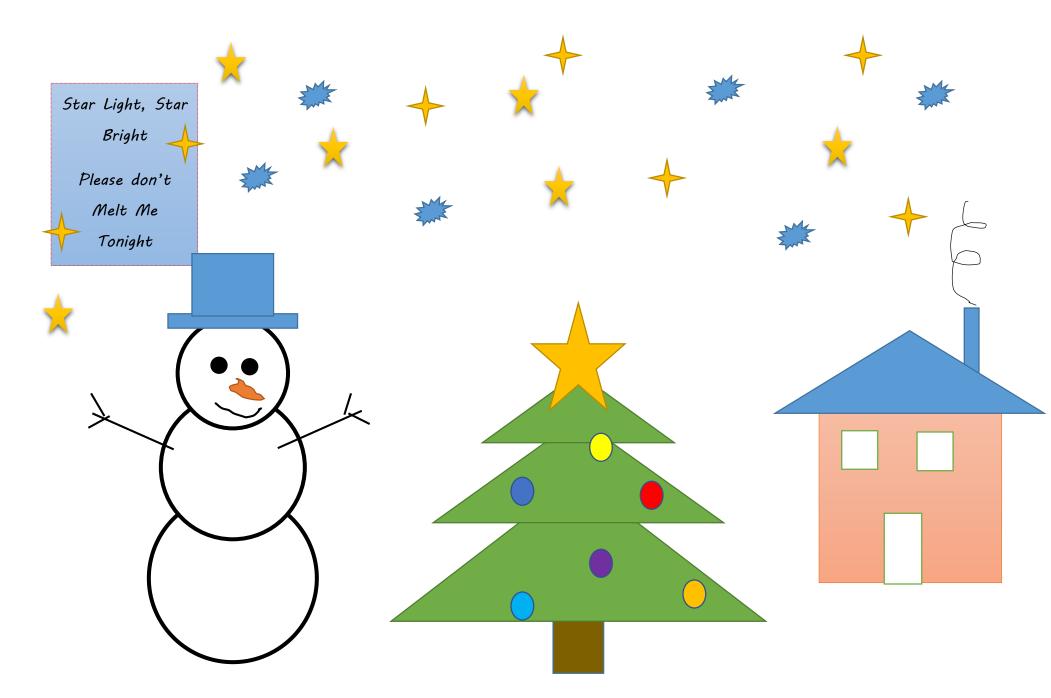

It's Winter!